# User Manual

## for

## KRUSADER

<span id="page-0-0"></span>Ken's Rather Useless Symbolic Assembly Development Environment for the Replica 1 or is that Reasonably Useful? You decide!

Ken Wessen

ken.wessen@gmail.com

Version 1.1 – July 28, 2006

## 1 Introduction

KRUSADER is a program written to allow assembly language development on the Replica 1 – an Apple 1 clone designed by Vince Briel<sup>1</sup>, and described in the book *Apple 1 Replica Creation*: Back to the Garage by Tom Owad<sup>2</sup>. KRUSADER includes a simple shell and editor, a single-pass symbolic assembler, and a disassembler, and fits in just under 4K (so it is small enough to fit in the 8K of Replica 1 ROM along with the monitor and Apple BASIC). Although designed for the Replica 1/Apple 1, there is very little system dependent code, and since full source code is provided, KRUSADER can easily be adapted to any other 6502 based system. However, it's limitations may mean it is not an appropriate tool in many cases (for example, it has no concept of a file-system and so would not be particularly suitable for use on an Apple II).

KRUSADER handles a fairly standard and expressive syntax for its assembly source code. For users who are unfamiliar with the 6502 instruction set, I recommend the introduction by Andrew John Jacobs that can be found at <http://www.obelisk.demon.co.uk/6502/>. On a Replica 1, KRUSADER can assemble over 200 lines of code per second, and given its 32K of RAM, the defaults provide space for around 20K of tokenised source code, 7K of generated code, and up to 256 global symbols.

KRUSADER is distributed as two binaries – one to be loaded in high RAM at addresses \$7100- \$7FFF, and the other that belongs in ROM from \$F000-\$FEFF. Source is also provided, so alternative binaries are easy to produce. I use the 6502 simulator by Michal Kowalski<sup>3</sup> to assemble

<sup>1</sup><http://www.brielcomputers.com>

<sup>2</sup><http://www.applefritter.com/replica>

<sup>3</sup>[http://home.pacbell.net/michal](http://home.pacbell.net/michal_k/) k/

the object code, and test it on the Pom1 simulator<sup>[4](#page-0-0)</sup> and my Replica 1. Addresses quoted in this manual will be for the high RAM version of the code, with the ROM version values following in brackets, but these values are easily offset for a version with any particular starting address.

### <span id="page-1-0"></span>2 Sample Session

The best way to give a quick overview of the system and its operation is to work through a couple of simple examples. First thing is to load the program, and once loaded run it by typing 7100R(F000R). At this point you will be presented with a brief message showing the version of the assembler you are running, followed by the shell prompt ? . Type N to enter a new program, and enter the code shown below. The column layout is important, with the source organised in fields. After the current line number is printed by the editor, the next 6 characters are the label field, then after a space there is the 3 character mnemonic field, then after a space a 14 character arguments field, and finally a comments field of maximum 10 characters. Hitting tab or space will automatically progress you to the next field, and to finish entering code, hit the escape key (hit return first though, or you will lose the current line). If you make an error typing a line, hitting backspace will return you to the start of the line (there is no true backspace on the Apple 1, and I have chosen not to implement the underscore-as-backspace hack used in the Apple 1 monitor and Apple 1 BASIC since it confuses the syntactically important column layout). If you only notice an error after hitting return and need to change a line, type E nnn, where nnn is the line number in question (it is not necessary to enter any leading zeroes). If you missed a line out altogether, type I nnn to insert at line nnn.

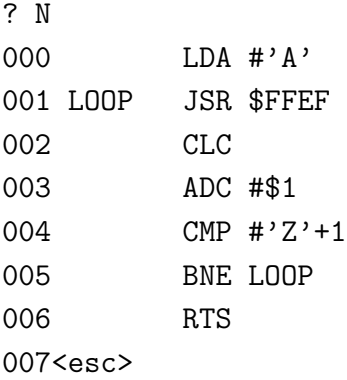

When you have finished entering the source, type L to list the code, and then A to assemble it. You should see the assembler output 0300-030C, indicating the target memory locations used by the assembled code. Any errors detected in the code will be displayed at this point, and can be fixed using either the  $\mathsf I$  and  $\mathsf E$  commands described above, or the  $\mathsf X$  nnn mmm command for deleting a range of lines (the second argument mmm is optional). Once the code has been successfully assembled, run it by typing R \$300. The program will run and output the string

#### ABCDEFGHIJKLMNOPQRSTUVWXYZ

<sup>4</sup>The original is at <http://www.chez.com/apple1/Apple1project/>, and a bug-fixed version is at <http://school.anhb.uwa.edu.au/personalpages/kwessen/apple1>

and then return to the shell (because of the final RTS).

In order to illustrate some more advanced features of the assembler, a second, more complicated example is the following.

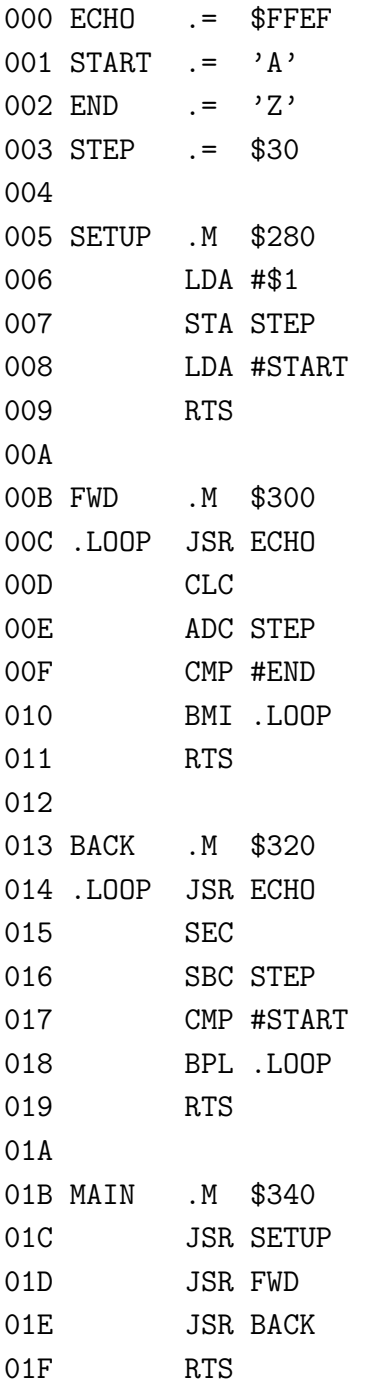

Again, type L to list the code. Since this program is longer than 24 lines (i.e. one Apple 1 screen), the listing will pause after 22 lines and wait for a keypress. Hitting return will move the listing forward by one line, escape will cancel the listing, and any other key will list the next 22 lines. Typing A will assemble the code – this time made up of 4 modules, each with their own starting address. The assembler will output the following upon successful assembly:

? A 0300-02FF SETUP 005 0280-0286 FWD 00B 0300-030A BACK 013 0320-032A MAIN 01B 0340-0349 ?

This output shows the first source line number and the memory locations used by each module in the source code (the first line can be ignored because no code is generated prior to the declaration of the SETUP module). Hitting M will show the memory taken up by the source code, in this case 2000-20E5(2300-23E5), and the value of global symbols can be queried by using the V command – e.g. typing V MAIN will get the response 0340. This is important, because it is the entry point for this program, and running it by typing either R \$340 or R MAIN will result in the output:

#### ABCDEFGHIJKLMNOPQRSTUVWXYZYXWVUTSRQPONML KJIHGFEDCBA

Some other relevant features of this second example are the use of blank lines for layout, and symbols to represent both constants (e.g.  $START - 'A'$ ) and memory locations (e.g.  $STEP -$ \$30). Also note the use of the *local label* .LOOP in both the FWD and BACK modules. Local labels are indicated by an initial '.', and have module level scope only. The .= and .M commands are two directives recognised by the assembler for defining symbols and modules respectively. It is not necessary to give a memory location argument to the .M directive, and indeed only in very special circumstances would you wish to do so.

## 3 Shell Commands

The previous section introduced most of the available shell commands, in the context of a sample interactive session. Shell commands are entered in response to the ? prompt, and are all single key commands, with between zero and two arguments. If the shell cannot process an entered command, ERR: SYN is output to indicate a syntax error. Five of the twelve shell commands are for source editing, and the others are for assembling, running, disassembling, querying symbols and source memory, entering the monitor, and recovery. Table [1](#page-4-0) gives a summary of all commands and their syntax.

## 4 Source Code

As described in section [2,](#page-1-0) source code in KRUSADER requires strict adherence to a specific column-based format. The editor both assists and enforces source code entry to match this format by auto-forwarding on a space and ignoring invalid keypresses. In addition, any non-blank line must have either a valid mnemonic or directive, or start with the comment character (;). The sections below describe the source format and the legal entries for each field in detail.

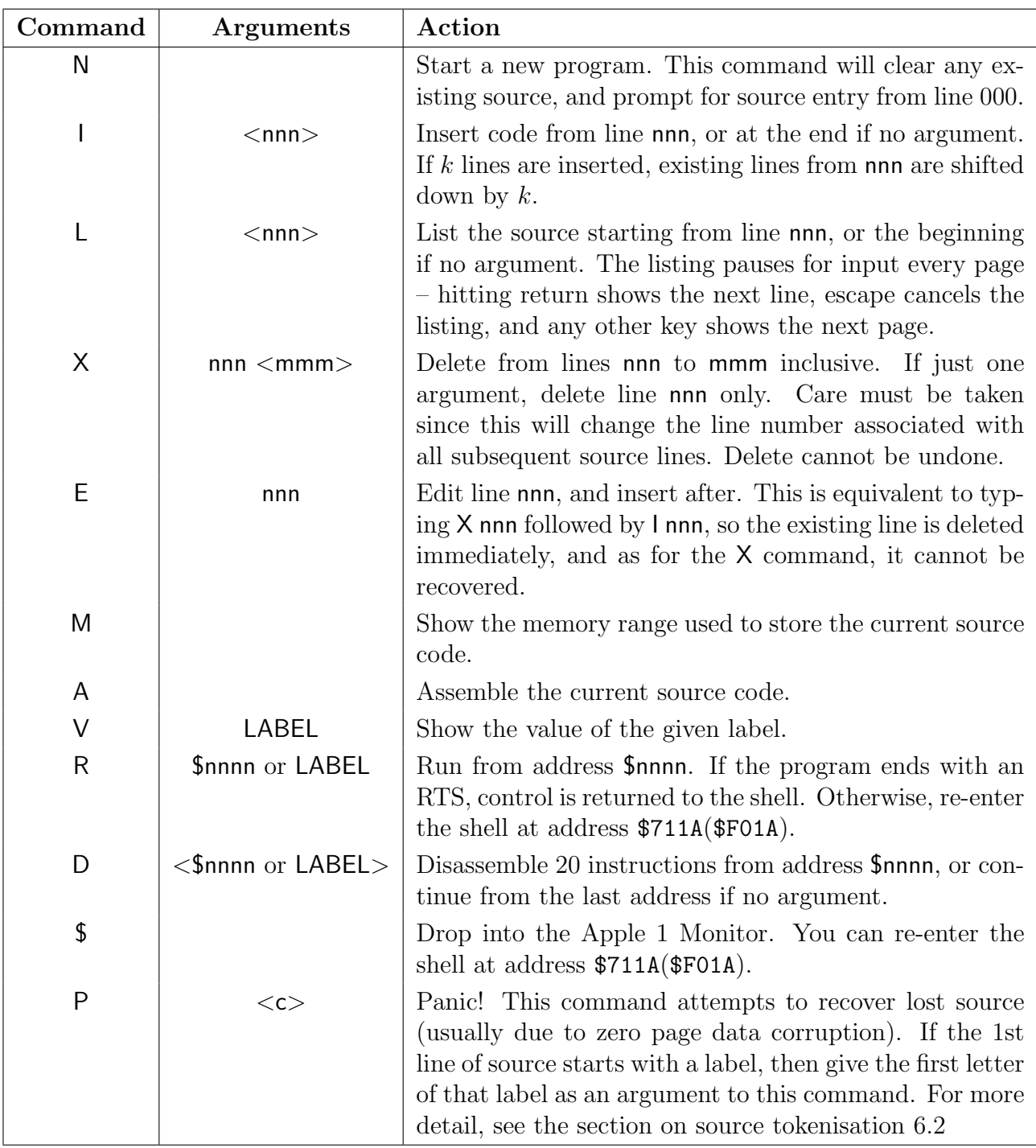

<span id="page-4-0"></span>Table 1:  $\textsf{KRUSADER}$  shell commands. Optional arguments are indicated by  $<\cdots>$ 

#### <span id="page-5-1"></span>4.1 Labels

Labels are up to 6 alphanumeric characters in length, and may be either global or local in scope. Local labels are defined for the current module only, whereas global labels are accessible anywhere in the program. Up to 256 global labels may be defined, and up to 32 local labels in any one module. Local labels are any labels that begin with a . (i.e. a period).

Labels may be used prior to being defined, i.e. as *forward references*, and up to 85 forward references are allowed. However, forward references are more limited than normal labels since they are always treated as words (i.e. 2 bytes in size), and any expression involving them must also result in a 2 byte value. In particular this means forward references cannot be used with the < and > operators (see section [4.5\)](#page-7-0).

Once any particular module has been assembled, all local labels are cleared and an error is reported if any forward references involving local labels remain unresolved. However, any forward references to global labels that remain unresolved are simply held, and will only cause an error if they are still unresolved once assembly of the entire program has been completed.

KRUSADER will report an error if a global label is redefined, or a local label is redefined within a module.

#### <span id="page-5-2"></span>4.2 Mnemonics

KRUSADER recognises the standard 3 character mnemonics for all legal 6502 instructions only. These are shown in table [2.](#page-5-0) Undocumented opcodes and 65C02 opcodes are not supported, and the editor will not accept any line with an invalid entry in the mnemonic field. Note that although when the 6502 executes a BRK instruction, the return address pushed onto the stack is  $PC+2$ , KRUSADER assembles the BRK opcode as a single byte. The .B directive (see section [4.6](#page-7-1) below) should be used to set the value of any desired padding byte.

| Operations          | <b>M</b> nemonics |               |                    |                                        |  |  |
|---------------------|-------------------|---------------|--------------------|----------------------------------------|--|--|
| Load/Store          |                   |               |                    | LDA, LDX, LDY, STA, STX, STY           |  |  |
| Transfer            |                   |               |                    | TAX, TXA, TAY, TYA, TSX, TXS           |  |  |
| Stack               |                   |               | PHA, PLA, PHP, PLP |                                        |  |  |
| Logical             |                   |               | AND, EOR, ORA, BIT |                                        |  |  |
| Arithmetic          |                   |               |                    | ADC, SBC, CMP, CPX, CPY                |  |  |
| Increment/Decrement |                   |               |                    | INC, INX, INY, DEC, DEX, DEY           |  |  |
| Shift               |                   |               | ASL, LSR, ROL, ROR |                                        |  |  |
| $\text{Jump/Call}$  |                   | JMP, JSR, RTS |                    |                                        |  |  |
| Branch              |                   |               |                    | BCC, BCS, BEQ, BNE, BMI, BPL, BVC, BVS |  |  |
| Status Flag         |                   |               |                    | CLC, CLD, CLI, CLV, SEC, SED, SEV      |  |  |
| Other               |                   | BRK, NOP, RTI |                    |                                        |  |  |

<span id="page-5-0"></span>Table 2: Recognised mnenomics.

#### 4.3 Arguments

Table [3](#page-6-0) shows the argument format for each of the 6502's addressing modes. In addition, \$nnnn can always be replaced by a label or expression, and similarly \$nn so long as the result is a single byte. (Expressions are introduced in section [4.5](#page-7-0) below.) A single byte may also be represented using 'c' for a given printable character when immediate mode is being used. Whenever a word sized argument actually has a high byte of zero and the corresponding byte size addressing mode is legal, the byte size mode will be used. In addition, some mnemonics support the absolute,  $Y$ addressing mode but not the zero page,  $Y$  mode. In these cases, a byte sized argument will be increased to word size in order to make the instruction legal. Constants are always expressed using hexadecimal notation.

| <b>Addressing Mode</b> | Format            | <b>Addressing Mode</b> | Format           |
|------------------------|-------------------|------------------------|------------------|
| Implicit               |                   | Absolute               | <b>S</b> nnnn    |
| Accumulator            |                   | Absolute,X             | \$nnnn, X        |
| Immediate              | #\$nn or $\#$ 'c' | Absolute, Y            | \$nnnn, Y        |
| Zero Page              | $_{\text{fin}}$   | Indirect               | \$nnnn)          |
| Zero Page, X           | sin, X            | Indexed Indirect       | $(\text{In}, X)$ |
| Zero Page, Y           | \$nn, Y           | Indirect Indexed       | $(\$nn)$ , Y     |
| Relative               | $*+/-nn$          |                        |                  |

<span id="page-6-0"></span>Table 3: Source code syntax for the 13 addressing modes of the 6502.

#### 4.4 Comments

...

...

There are two ways to include comments in KRUSADER source. Full line comments may be entered by typing a '; ' character as the first character in the line, followed by a space<sup>[5](#page-0-0)</sup>. Then all line space from the mnemonic field onwards can be used for comment text. Alternatively, the remainder of any line after the end of the argument field is also reserved for comments, and in this case, no special character is required to preceed their entry.

Comment entry is the only place where spaces are treated literally, and examples of both kinds of comments are shown in the code snippet below:

| 003 ; |              |  | HERE IS A LONG COMMENT |         |  |
|-------|--------------|--|------------------------|---------|--|
| 004   | $CMP$ #'7'+1 |  |                        | HERE IS |  |
| 005   | BNE LOOP     |  |                        | A SHORT |  |
| 006   | RTS.         |  |                        | ONE.    |  |
|       |              |  |                        |         |  |

<sup>5</sup>Strictly speaking the space is not required, but if it is absent, the source formatting will be upset.

#### <span id="page-7-0"></span>4.5 Expressions

KRUSADER allows the use of 4 operators when a label is used in a mnemonic's argument: +, -, < and > for plus, minus, low byte and high byte respectively. The plus and minus operators take a *constant signed byte* argument only, and unlike other places where constants are employed, the argument requires no preceeding \$. The high and low byte operators are used to extract the relevant single byte from a word sized constant or label, and have lower precedence than + and -, and so are applied last of all when evaluating the expression.

For example, if we define the symbols BYTE  $. = $12$  and WORD  $. = $3456$ , then the following expressions are evaluated as listed below:

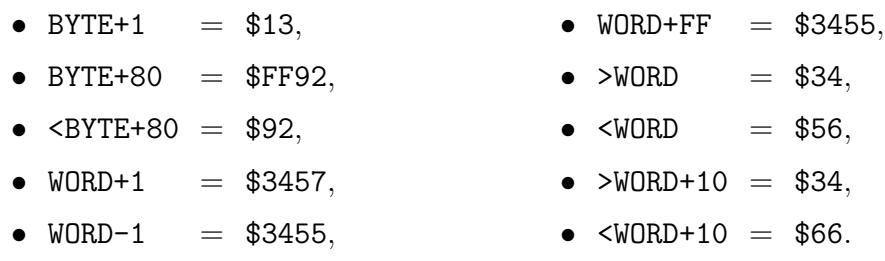

As described in section [4.1,](#page-5-1) forward references can be used in expressions involving the + and - operators, but not in expressions involving the < and > operators.

#### <span id="page-7-1"></span>4.6 Directives

In addition to the 6502 mnemonics described in section [4.2,](#page-5-2) KRUSADER supports a number of directives for managing symbolic constants, program structure and data. Directives are entered in the mnemonic field, and always consist of a period followed by a single letter. Each of the available directives is described in table [4](#page-7-2) below.

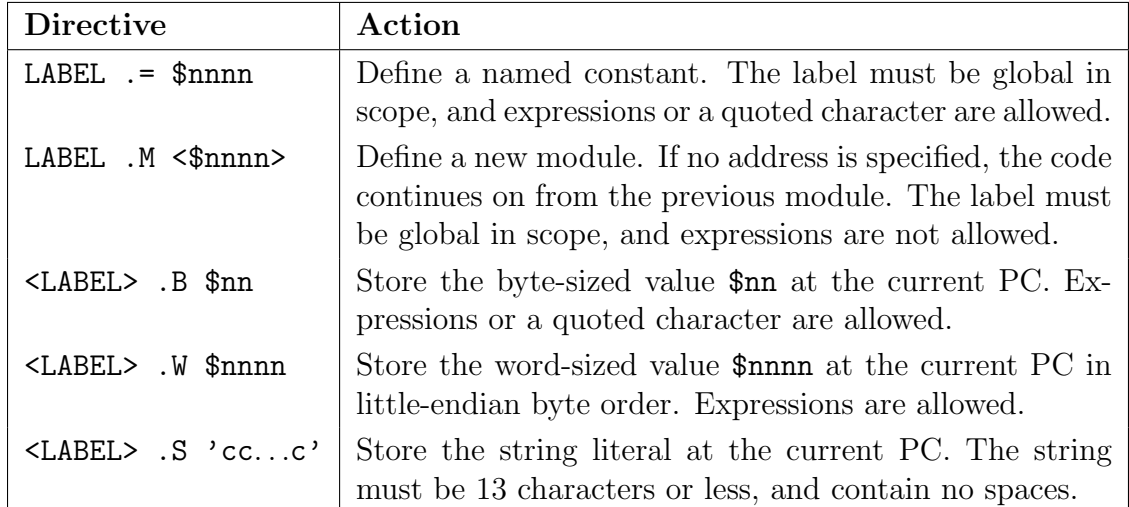

<span id="page-7-2"></span>Table 4: Directives supported by KRUSADER. Optional fields are indicated by  $\langle \cdots \rangle$ . Forward references are never allowed in argument expressions.

## 5 Errors

Error reporting in KRUSADER is necessarily limited by its size constraints, but nevertheless it attempts to capture as many errors and ambiguities as possible, and report them in a meaningful way. Errors can arise in response to a shell command or as a result of an assembly. When appropriate, the offending line or symbol will be displayed.

| Error      | Meaning                                                       |  |  |  |  |  |
|------------|---------------------------------------------------------------|--|--|--|--|--|
| ERR: SYN   | Syntax error in either a shell command or a source code line. |  |  |  |  |  |
| ERR: MNE   | An illegal mnemonic code was encountered.                     |  |  |  |  |  |
| ERR: ADD   | An illegal addressing mode was encountered.                   |  |  |  |  |  |
| ERR: SYM   | A needed symbol was not found.                                |  |  |  |  |  |
| ERR: OVF   | Too many symbols has lead to a symbol table overflow.         |  |  |  |  |  |
| $FRR:$ UNK | An unknown error has occurred. This should never be seen!     |  |  |  |  |  |

Table 5: KRUSADER error messages.

There are many reasons why an "ERR: ADD" may occur, especially if the offending line involves symbols. For this reason it can be helpful to query the symbols involved using the  $V$  command (see table [1\)](#page-4-0). If the symbol is indeed the cause of the addressing mode error, the  $V$  command will report a more useful error, such as "ERR: SYM" if the symbol is undefined, or "ERR: OVF" if the symbol tables are full.

## 6 Low Level Information

This section is concerned with some of the low-level information about how KRUSADER works, and is not required for normal use of the assembler. However, there are many situations where this information is quite important for managing source and machine code, and correcting errors.

#### <span id="page-8-0"></span>6.1 Memory Map

Proper operation of the assembler requires a number of things to reside in the machine's memory. There is the assembler code itself, the program source code, the assembled code, and various symbol tables. The default arrangement for both the high RAM and the ROM versions of KRUSADER are shown in figure [1.](#page-9-0) The local symbol and forward reference tables take up a fixed 1K of space, with 256 bytes taken up by the locals, and the remainder for the forward references. The global symbol table grows downward to a maximum of 2K (corresponding to 256 symbols). The two most important source locations have both been mentioned already, and are \$7100(\$F000) for initial program entry, and \$711A(\$F01A) for returning to the shell.

KRUSADER also uses a number of zero page locations, but mostly as an input buffer and during assembly. The only locations that must be maintained are \$F8, \$F9, \$FE and \$FF. These hold the high byte of the default assembled code storage location, the high byte of the local/global symbol

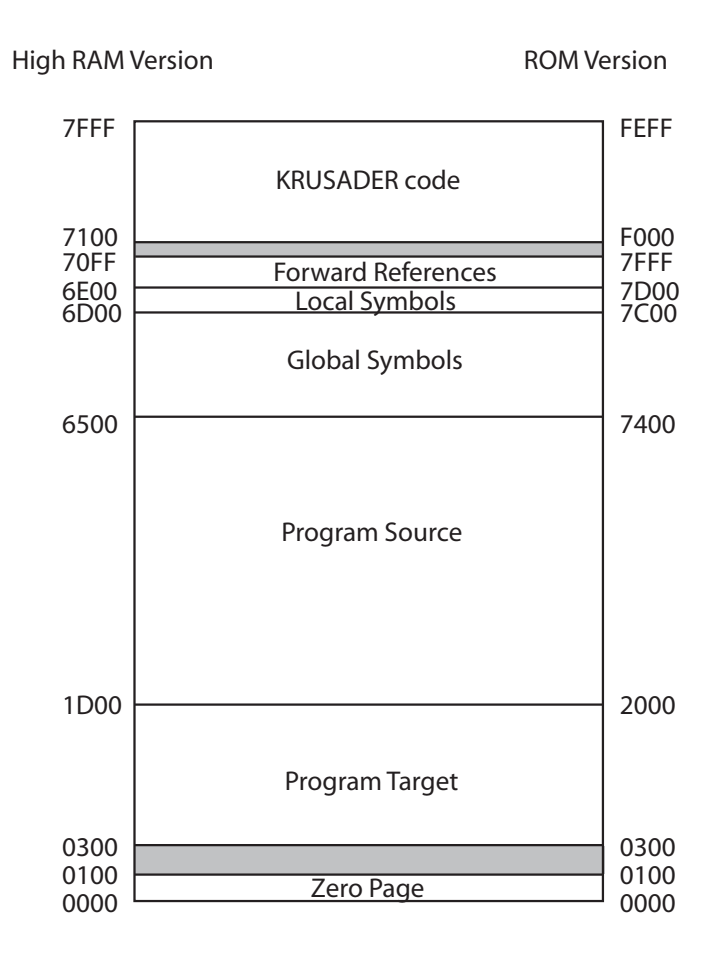

<span id="page-9-0"></span>Figure 1: Memory map for both the high RAM and the ROM versions of KRUSADER . Note that the global symbol table starts at the  $\text{local/global}$  table boundary and grows downwards, whereas the program source starts at the low address and grows upwards. As mentioned in section [6.1,](#page-8-0) the important values are the high byte of the target memory, the high byte of the local/global symbol table boundary, and the start of the source code storage. For the RAM version, the values are \$03, \$6D, \$00 and \$1D, and for the ROM version they are \$03, \$7C, \$00 and \$20. After initialisation, these values are stored in zero page locations \$F8, \$F9, \$FE and \$FF.

table boundary, and the low and high bytes of the source code storage location respectively (See figure [1](#page-9-0) for the appropriate values). Replica 1 users need to beware of BASIC because it may overwrite these four values, so they need to be restored before returning to the KRUSADER shell<sup>[6](#page-0-0)</sup>.

#### <span id="page-9-1"></span>6.1.1 Changing Default Memory Locations

The default values for the RAM based version of KRUSADER can be altered by changing the values at memory locations \$7101, \$7105 and \$7109 in the assembler code. For the ROM based version, the default values can only be altered after the program has been run, and the alternative values must be entered directly into the zero page locations mentioned above, before resuming KRUSADER at location \$F01A<sup>[7](#page-0-0)</sup>.

<sup>&</sup>lt;sup>6</sup>The P command is useful for restoring the default values to these zero page memory locations.

<sup>7</sup>The P command will overwrite any values entered in this way.

#### <span id="page-10-0"></span>6.2 Source Tokenisation Scheme

Any entered source is stored in a tokenised form in order to save space. The tokenisation employed is quite simple because there was even less space available in the code to implement it! Three special codes are employed – \$01 as a field terminator, \$00 as a line terminator, and \$02 00 to indicate a blank line. Labels, arguments and comments are stored as entered with the field terminator marking their end, and mnemonics and directives are encoded as a single byte. Program end is indicated by a line starting with \$00. This simple scheme results in a reduction of the source code size by a factor of 2 to 3.

Also provided in the KRUSADER distribution is C source code for a program that can convert more general source code formats to the required tokenised form, so that they may be uploaded to the assembler. However, this simple program does not translate different formats for directives or addressing mode specification, so if any such changes are required, they must be done manually. Once you have the converted source data, simply launch KRUSADER as normal, enter the monitor and load in the tokenised data to the source storage memory, and resume. The source will then be available to KRUSADER as if you had typed it in as normal. However, syntax and formatting errors in the source may not be well handled since the error handling is designed around the restrictions placed on source input in the usual manner.

One useful thing to keep in mind is the N command simply clears the source program from memory by putting a \$00 as the very first byte of the source storage location. So if N is typed accidentally, the source can be easily restored. To do this manually, simply enter the monitor using \$, and change this initial byte to either \$01 if there was no label, or the first byte of the label, and then resume KRUSADER as normal with 711AR(F01AR). This process is automated by the P command. You should note however that there is no way to recover source lines deleted with the X or E commands since the memory is immediately overwritten.

#### 6.3 Moving Memory

If you want to copy a block of memory to another location (if you are backing up source or machine code via the expansion interface for example), you can make use of one of the memory moving subroutines inside the assembler as follows. First work out non-overlapping source and destination addresses – call these srcL, srcH, destL and destH, and then the size of memory to move – sizeL and sizeH. (You can do this using the M command for source or watching the output of the A command for assembled code.) Then drop into the monitor using the \$ command, and enter: 50: srcL srcH destL destH sizeL sizeH to set the parameters, and 7338R (F238R) to do the move.

#### 6.4 Testing

KRUSADER comes with a number of sample programs, both in binary and hex dump formats, and these are useful for verifying its correct operation. The most important sample in this regard is TestSuite.asm, which contains a number of modules for testing the assembler. The first test of course is that the source assembles without error, then R MAIN will cause the program to verify its own assembled code and report any errors. This test suite covers all the 6502 instructions, using all their addressing modes and a couple of different formats for arguments where relevant, as well as each of the available directives. In addition, both forward referencing and the various kinds of expressions supported by KRUSADER are tested – both alone and in combination with various addressing modes. A successful run of this suite of tests is a very good indication that KRUSADER is functioning properly.

Because of the size of the test suite code, it can not be run with the RAM version of KRU-SADER without changing the start address for program source storage as described in section [6.1.1](#page-9-1) in order to allow enough room for the source code, the assembled code, and the global symbol table. Specifically, prior to running KRUSADER , the value at address \$7105 needs to be changed to \$14, or if KRUSADER is already running, this value of \$14 can be loaded directly into the zero page address \$FF. The source code data can then be loaded from address \$1400 onwards, and then assembled and run as normal.